## <span id="page-0-1"></span>**Create a sub-task for every user in a field and assign them**

On this page

[Configuration](#page-0-0) | [Related use cases](#page-1-0)

## Use case

Create a sub-task for every user in a User Picker field and assign every newly created sub-task to a different user. In addition, add a custom summary to every sub-task depending on the assignee.

<span id="page-0-0"></span>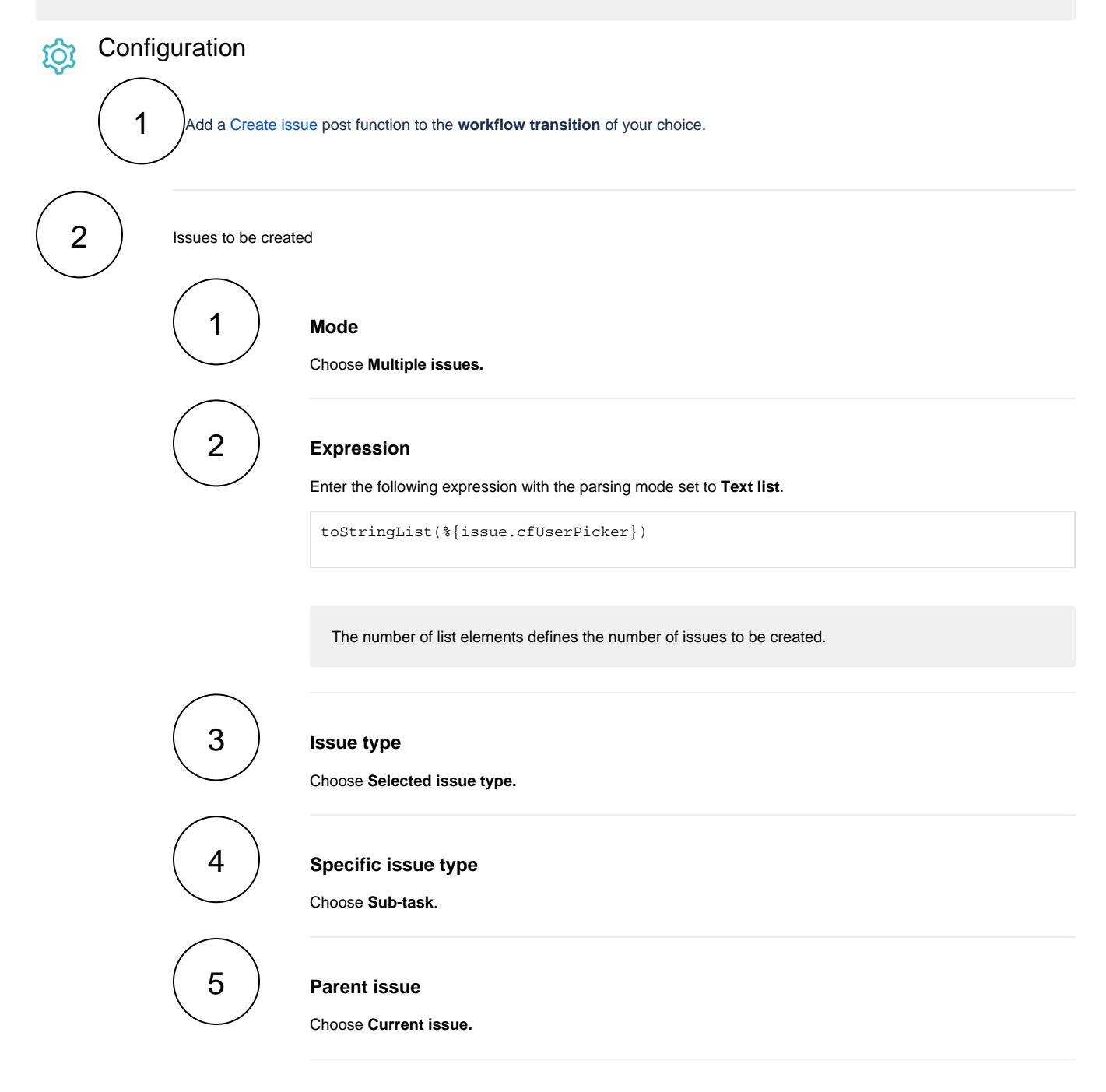

## 3 **Summary**

Enter the following expression with the expression editor in **Advanced text** mode:

```
getMatchingValue(^%, ["user.one", "user.two", "user.three"], ["Summary 01", "Summary 02", 
"Summary 03"])
```
The summary of the sub task will vary for every user.

If you need to modify the summary for the issue assigned to user.two, you should edit "Summary 02", that is, the text in the same position in the text list as the text in the first text list.

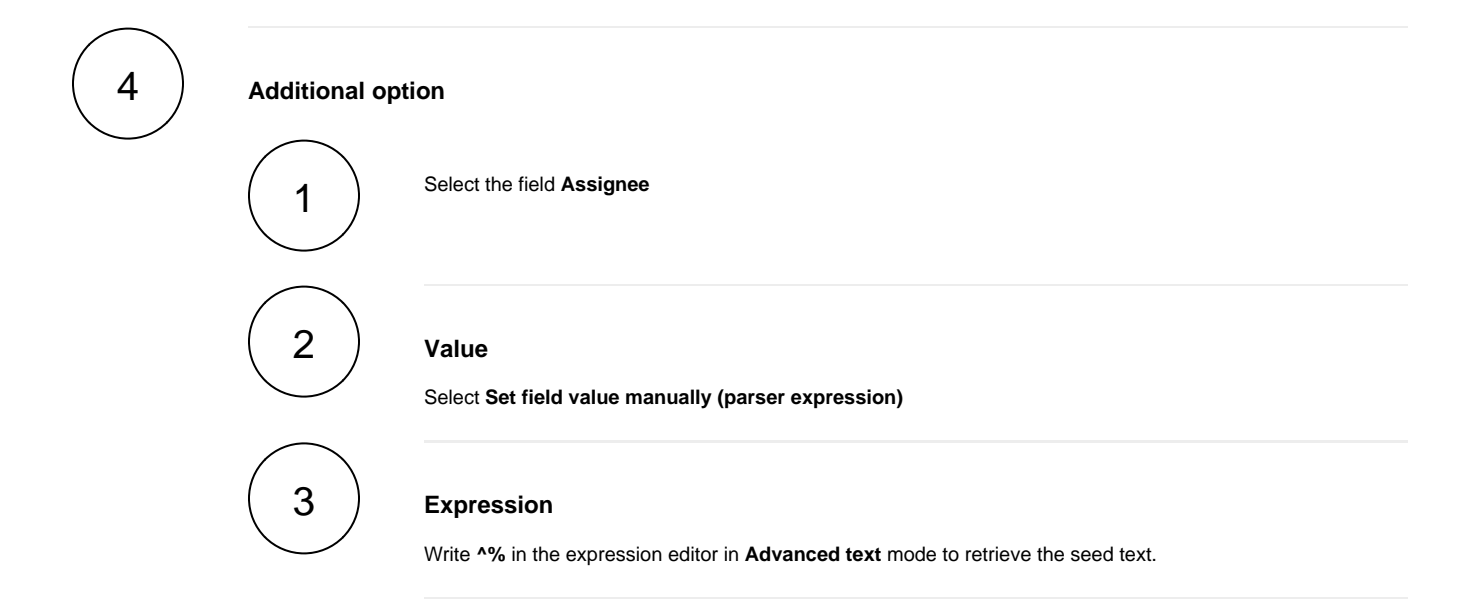

## Related use cases

<span id="page-1-0"></span>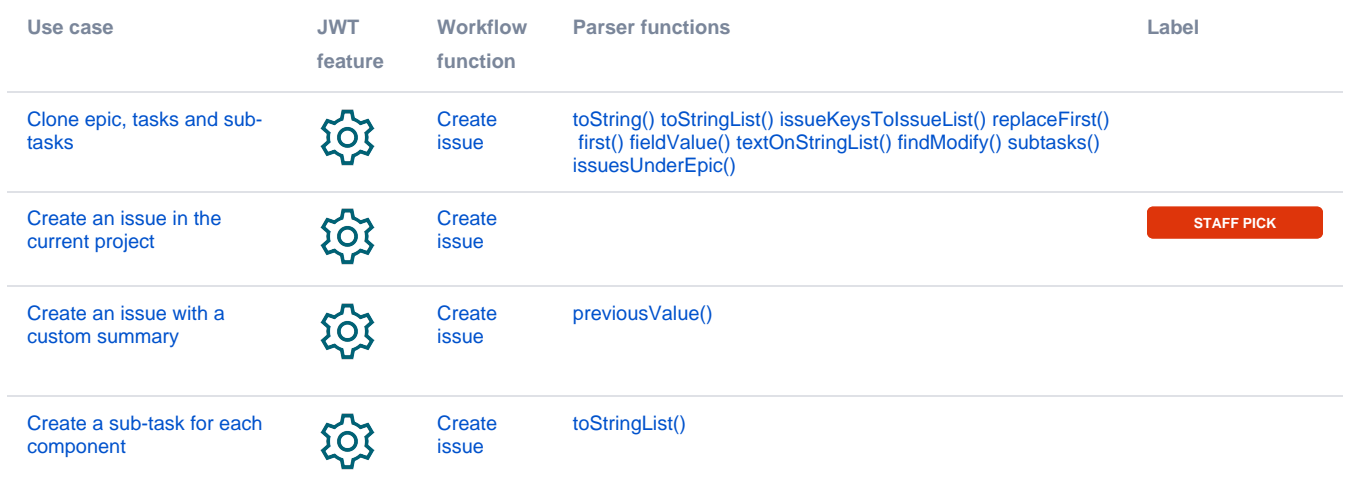

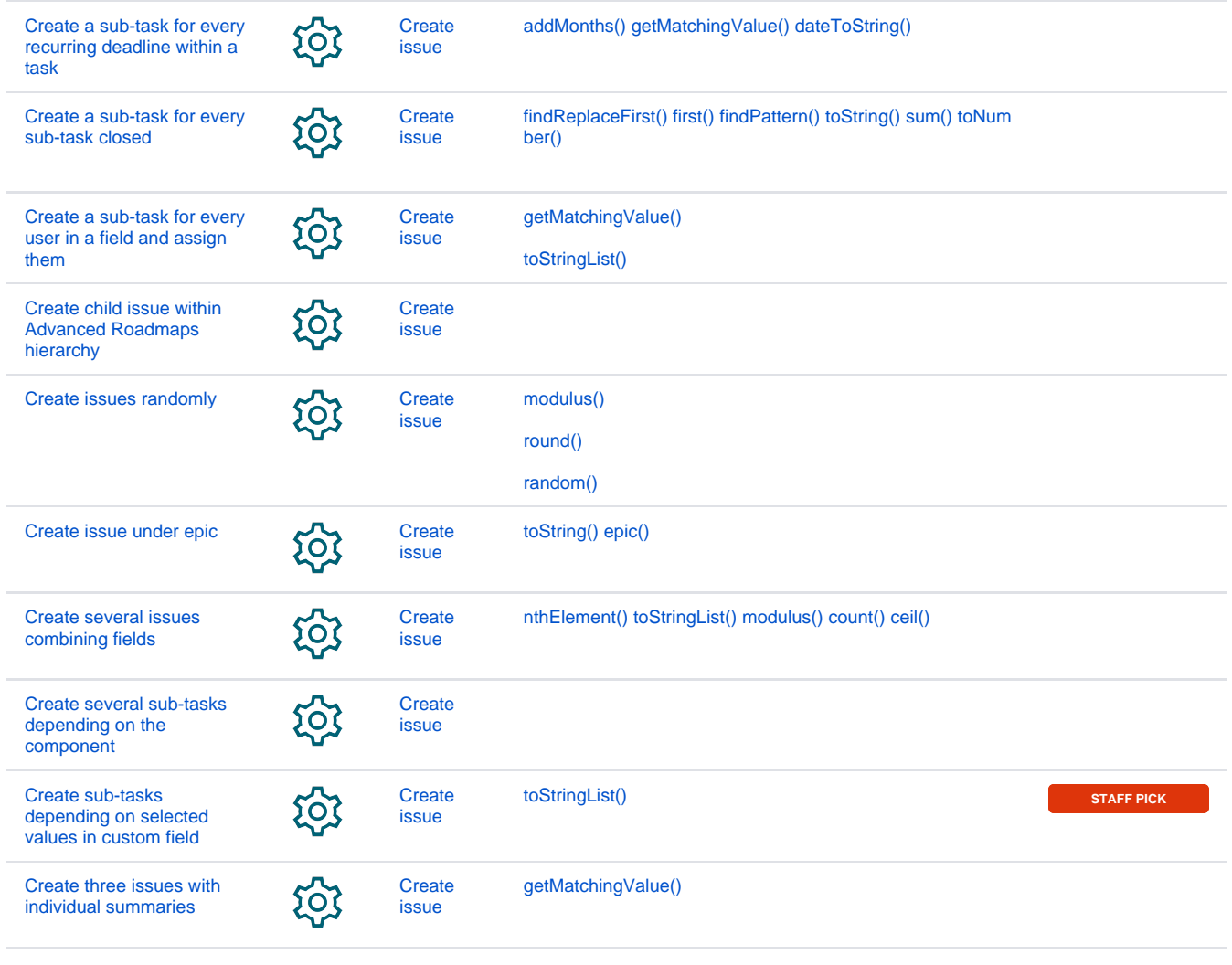

If you still have questions, feel free to refer to our [support](https://apps.decadis.net/display/DECADIS/Support) team.